**รายวิชาวิทยาศาสตร์และเทคโนโลยี**

**HTML** 

 $\langle \, \, \rangle$ 

### **(วิทยาการค านวณ)**

**รหัสวิชา ว15101 ชั้นประถมศึกษาปีที่ 5**

**เรื่อง การเขียนโปรแกรมเพื่อสร้างชิ้นงาน (1)**

**ครูผู้สอน ครูวณิดา ต่วนศิริ ครูสิปปกร ศรีพรหมทอง**

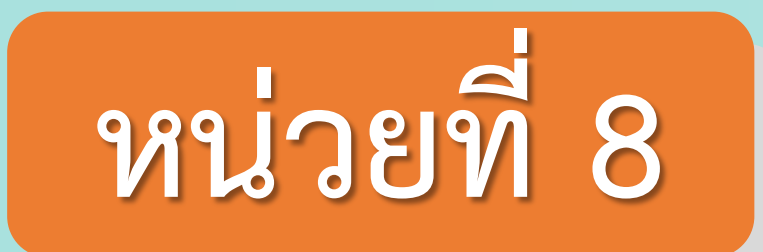

## **การเขียนโปรแกรม**

## เรื่อง การเขียนโปรแกรมเพื่อการสร้างชิ้นงาน (1)

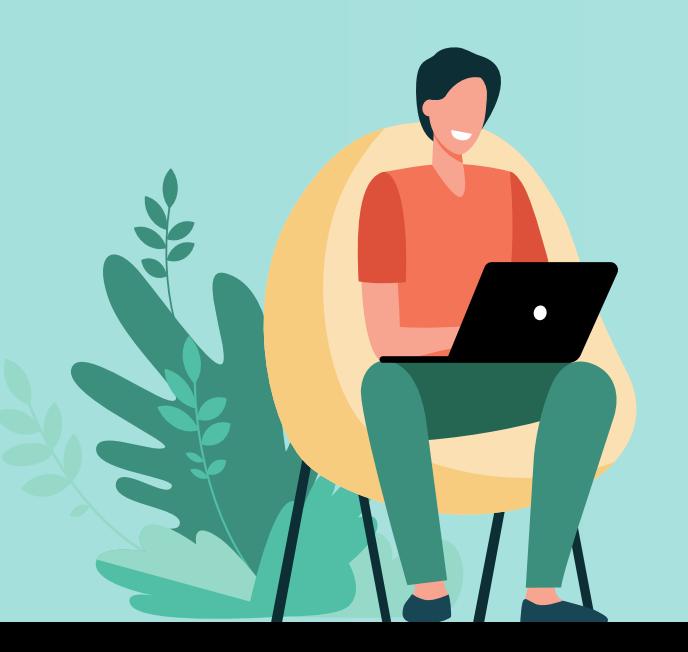

## **จุดประสงค์การเรียนรู้**

## **เขียนโปรแกรมสร้างชิ้นงานภาพเคลื่อนไหว โดยใช้เงื่อนไขการสัมผัสสีของตัวละคร**

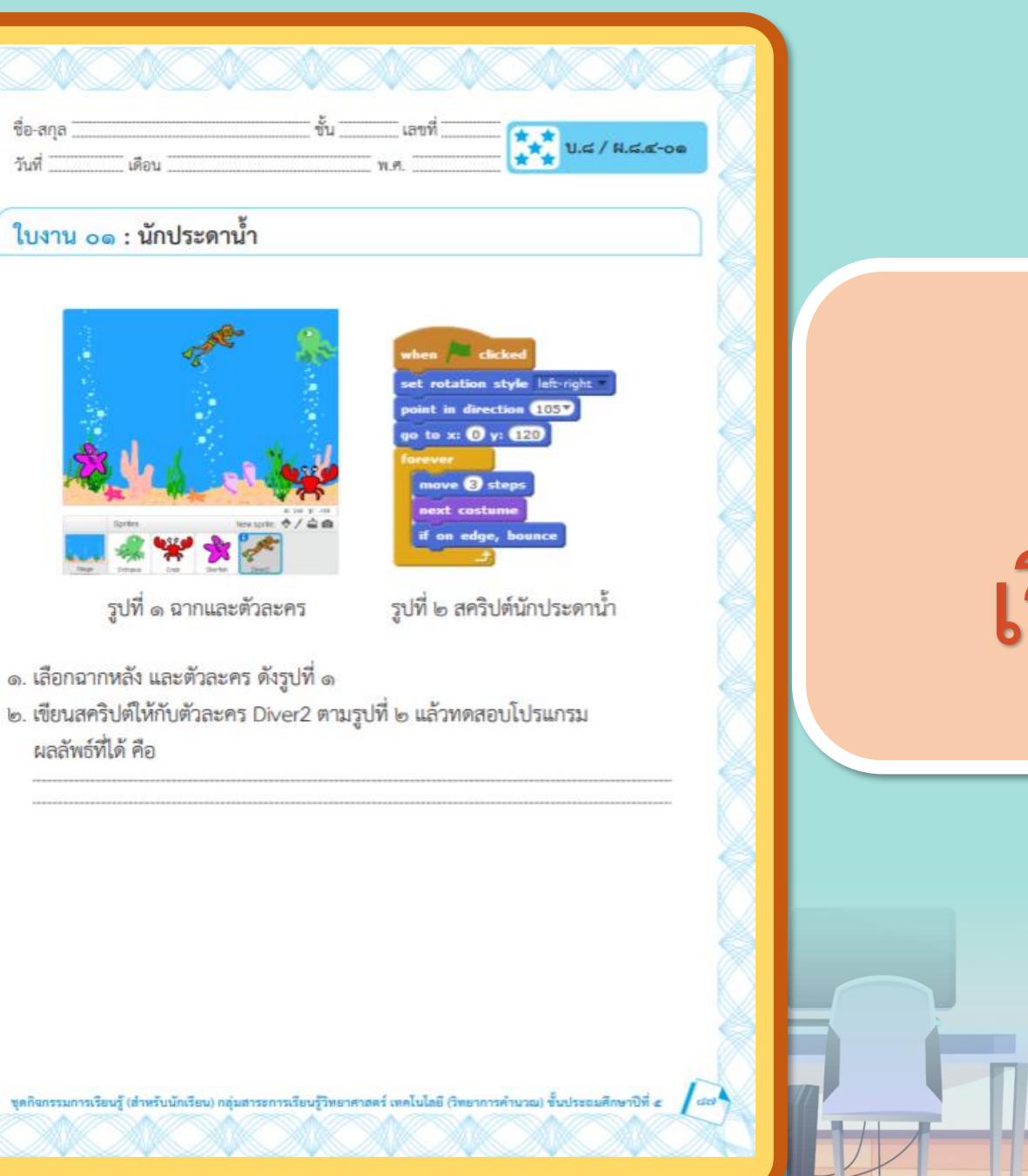

## **ใบงาน 01** เรื่อง นักประดาน้ำ

**บทบาทของเรา..ท าให้เรามีส่วนร่วมกันและกัน**

**บทบาทครูปลายทาง**

 $\mathbf{0}_{x}$ 

**1. ครูแจกใบงานให้นักเรียนทุกกลุ่ม 2. ครูเตรียมคอมพิวเตอร์ที่มีโปรแกรม Scratch ให้นักเรียน**

**3.ครูดูแลนักเรียนตลอดการท างาน**

**1. นักเรียนจับกลุ่ม 2-3 คน 2. นักเรียนท ากิจกรรมตาม ใบงาน 01 นักประดาน ้า**

**บทบาทนักเรียน**

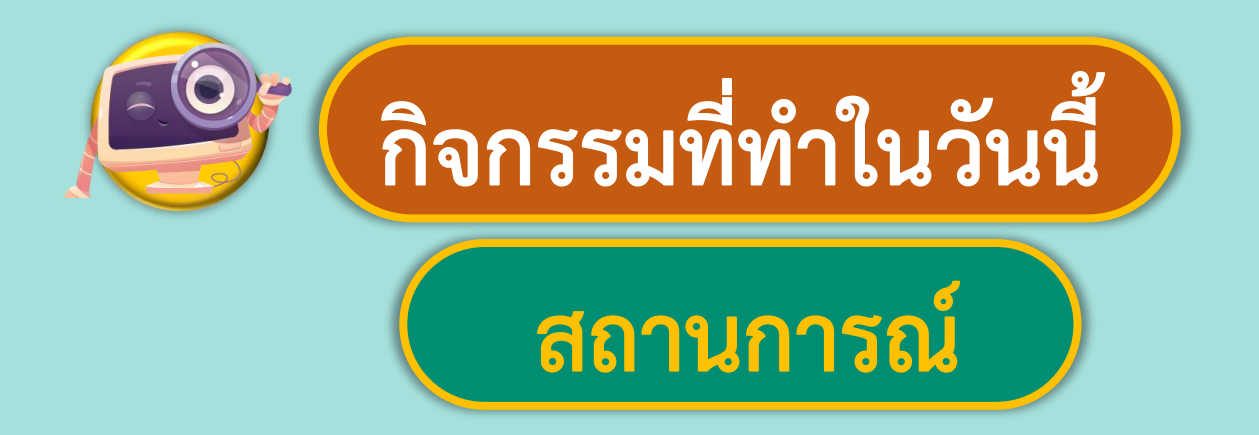

## **เขียนสคริปต์ให้ผู้เล่นเพื่อ ท าภารกิจตามสั่ง**

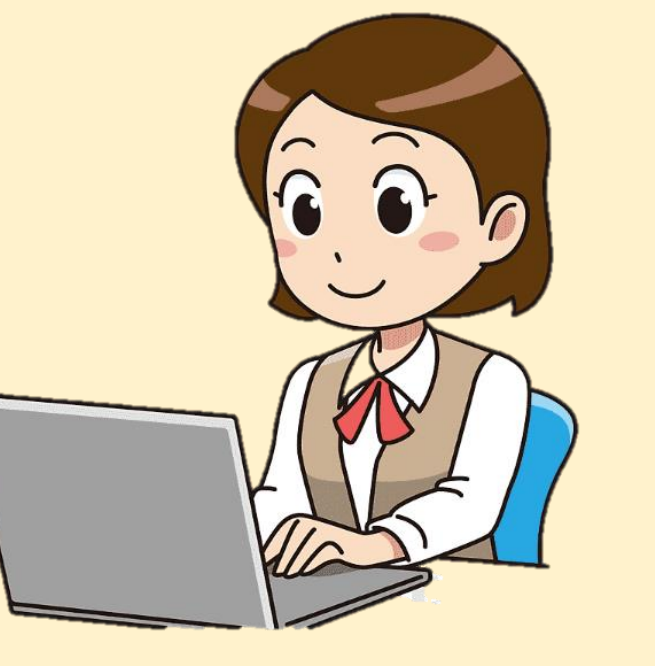

ที่มาของภาพ https://www.pngegg.com/th/png-huugp

#### 

# **แนะน าค าสั่ง 1.**

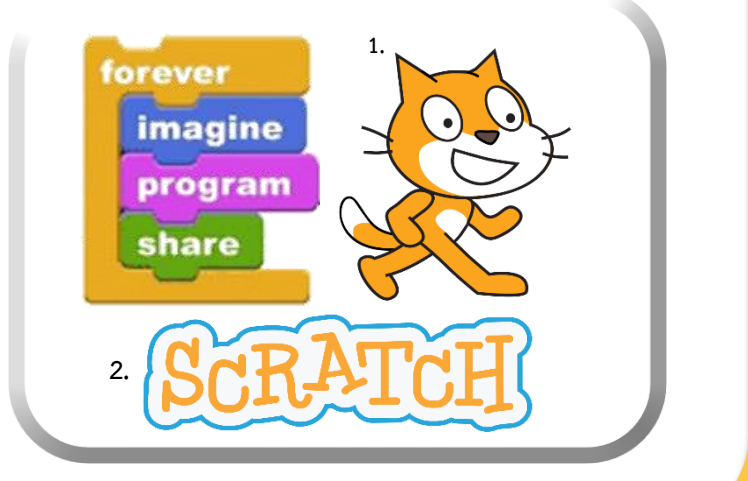

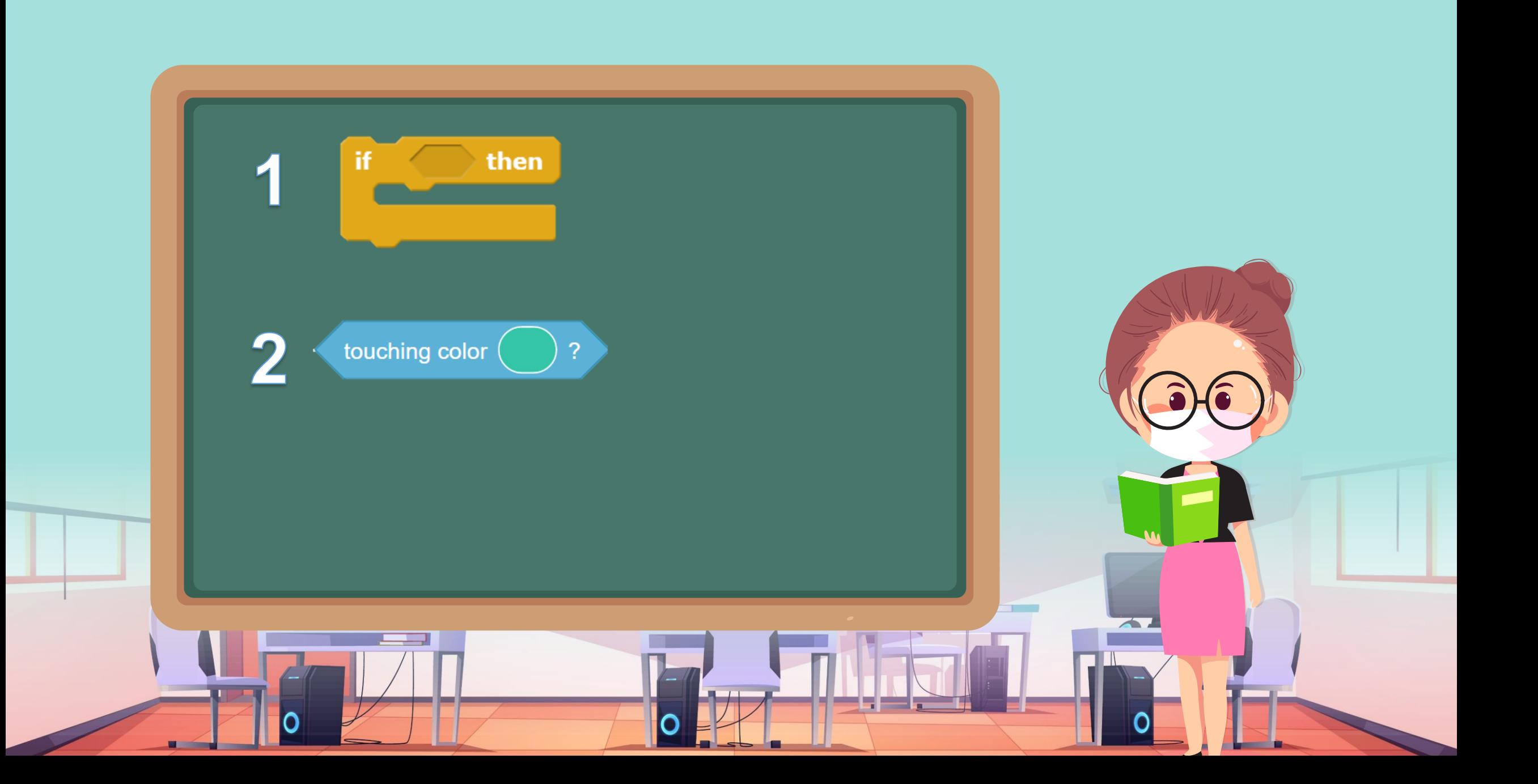

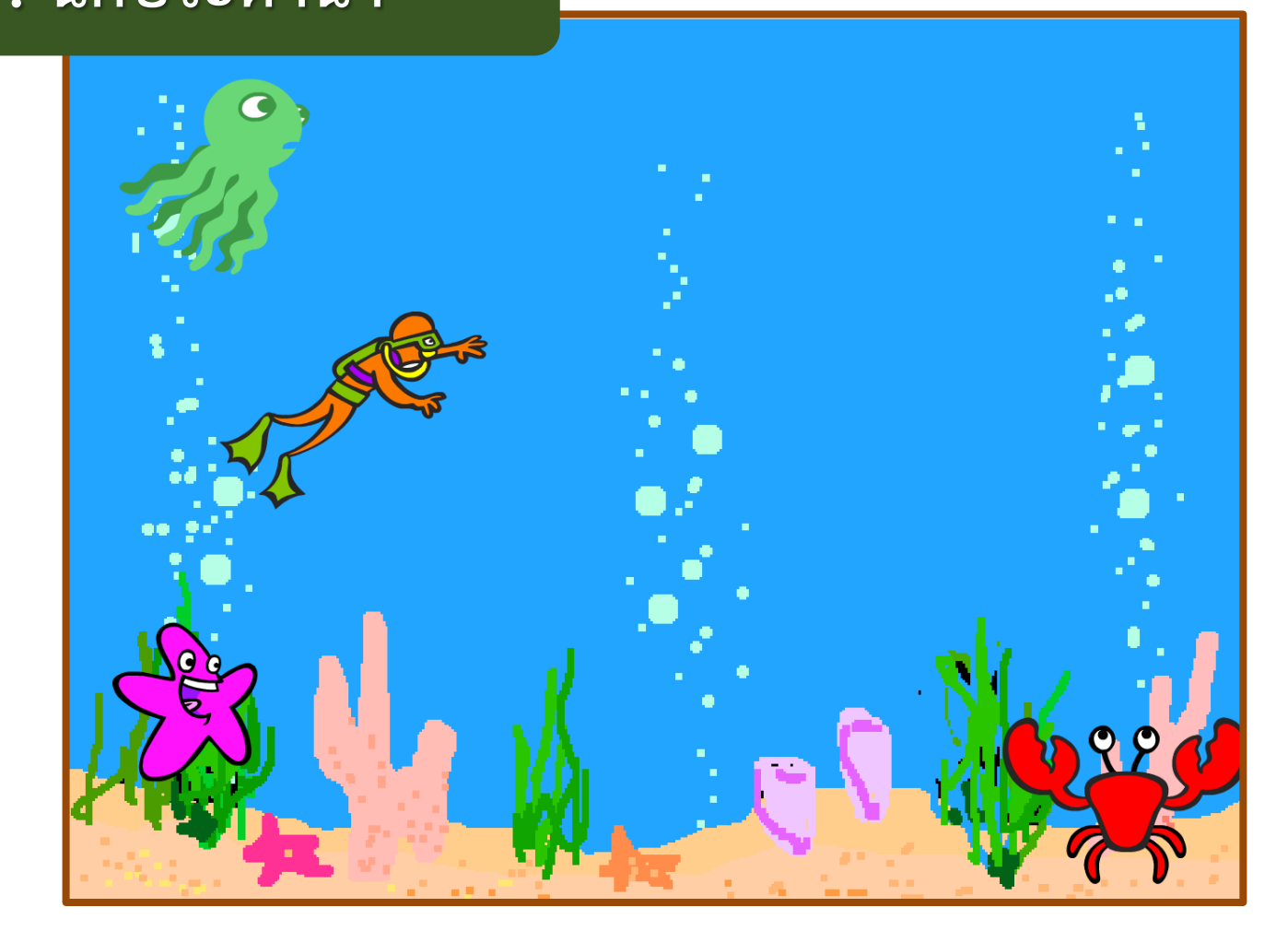

#### **1. เลือกฉากหลัง และตัวละคร ดังรูปที่ 1**

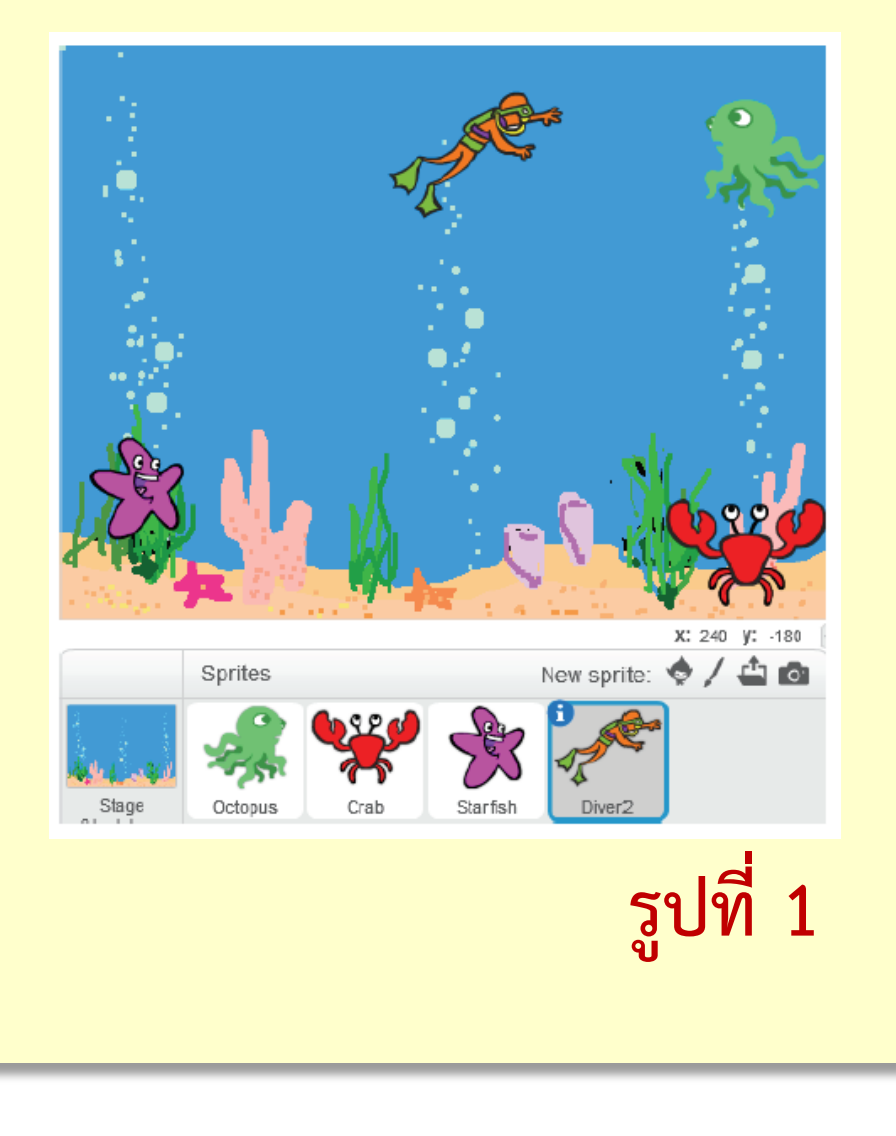

#### **2. เขียนสคริปต์ให้กับตัวละคร Diver2 ตามรูปที่ 2**

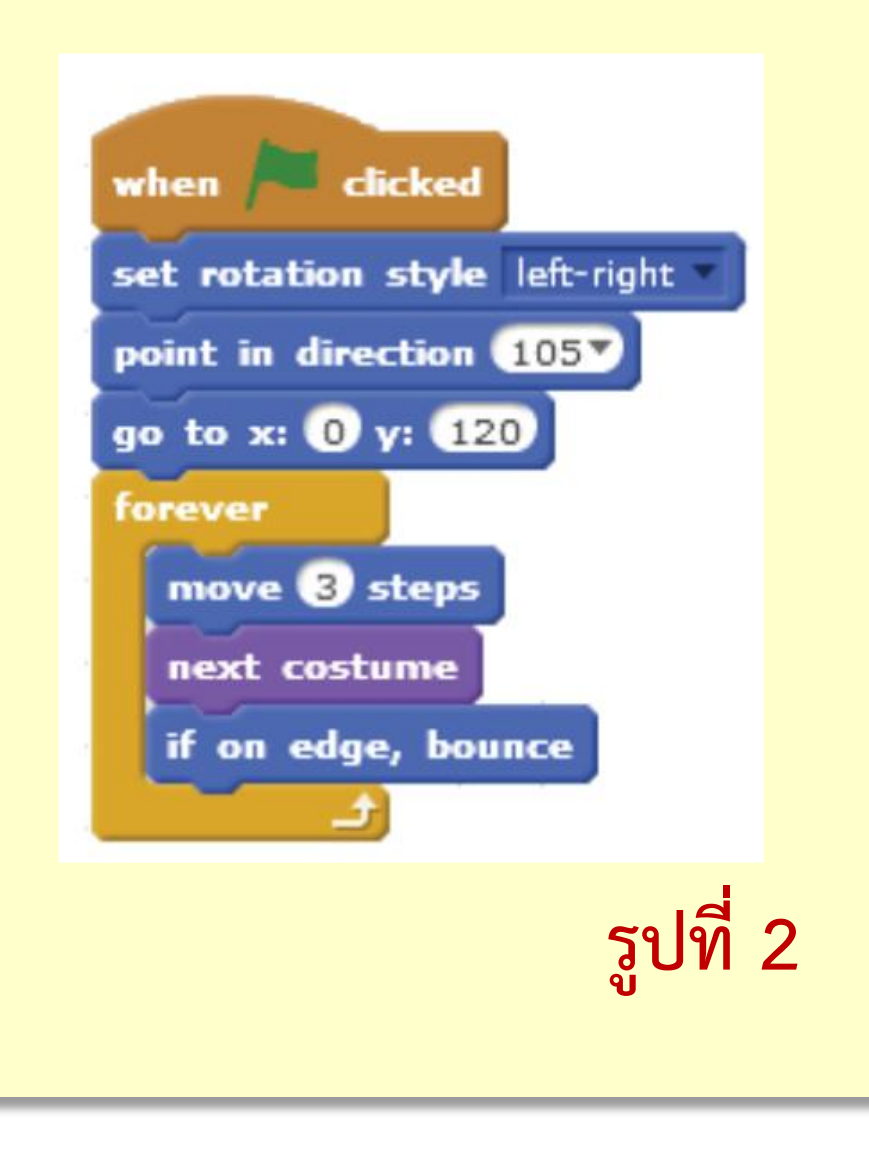

#### **ทดสอบโปรแกรม ผลลัพธ์ที่ได้ คือ**

1. ที่มาของภาพ https://ac-illust.com/en/clip-art/339932/female-teacher

**3. เขียนสคริปต์จากรหัสล าลองเพื่อให้กับ ตัวละคร Diver2 แสดงชื่อสัตว์น้ าที่สัมผัส**

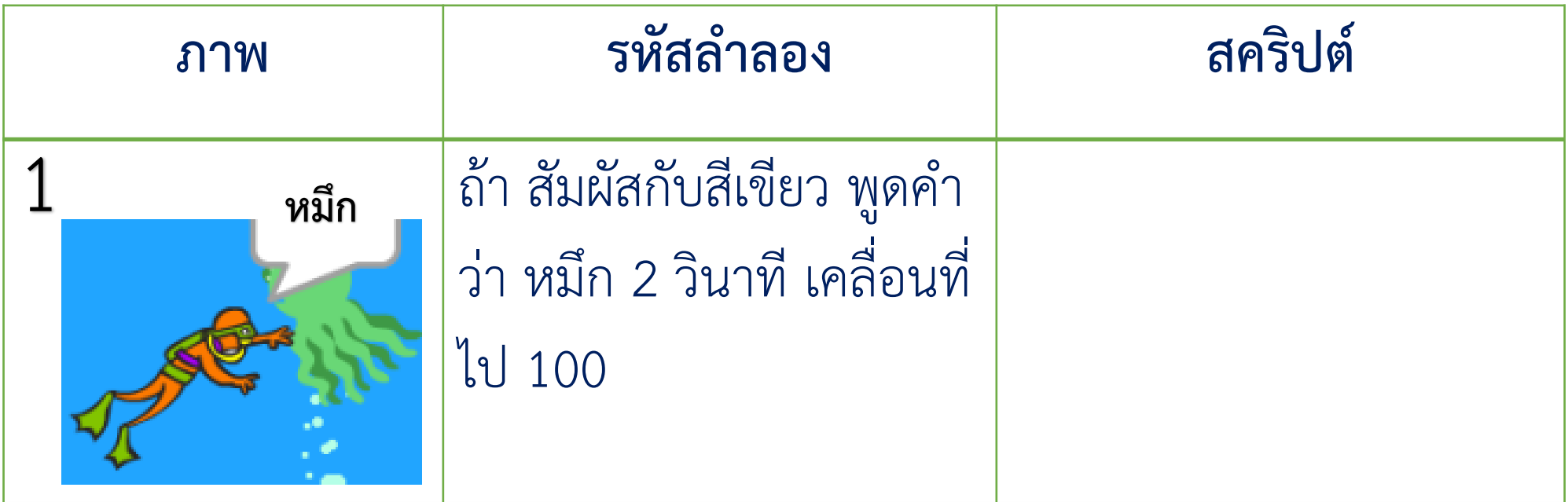

**3. เขียนสคริปต์จากรหัสล าลองเพื่อให้กับ ตัวละคร Diver2 แสดงชื่อสัตว์น้ าที่สัมผัส**

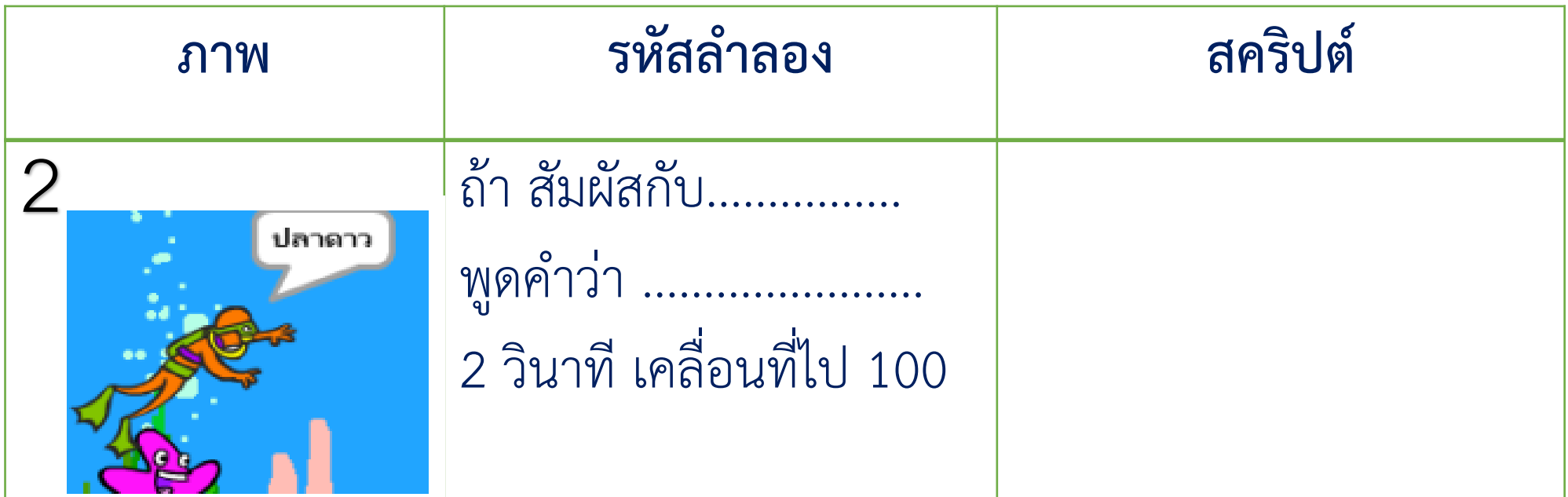

**3. เขียนสคริปต์จากรหัสล าลองเพื่อให้กับ ตัวละคร Diver2 แสดงชื่อสัตว์น้ าที่สัมผัส**

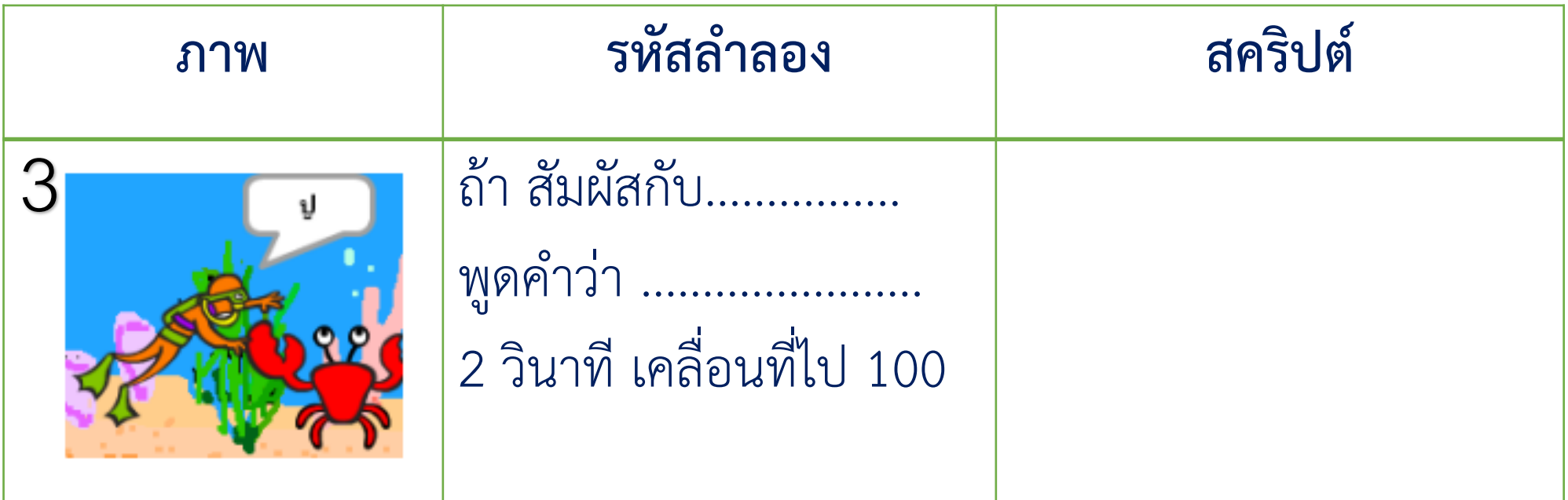

#### 

ี ใบงาน 01 : นักประดาน้ำ

#### **4. บันทึกสคริปต์**

1. ที่มาของภาพ https://ac-illust.com/en/clip-art/339932/female-teacher

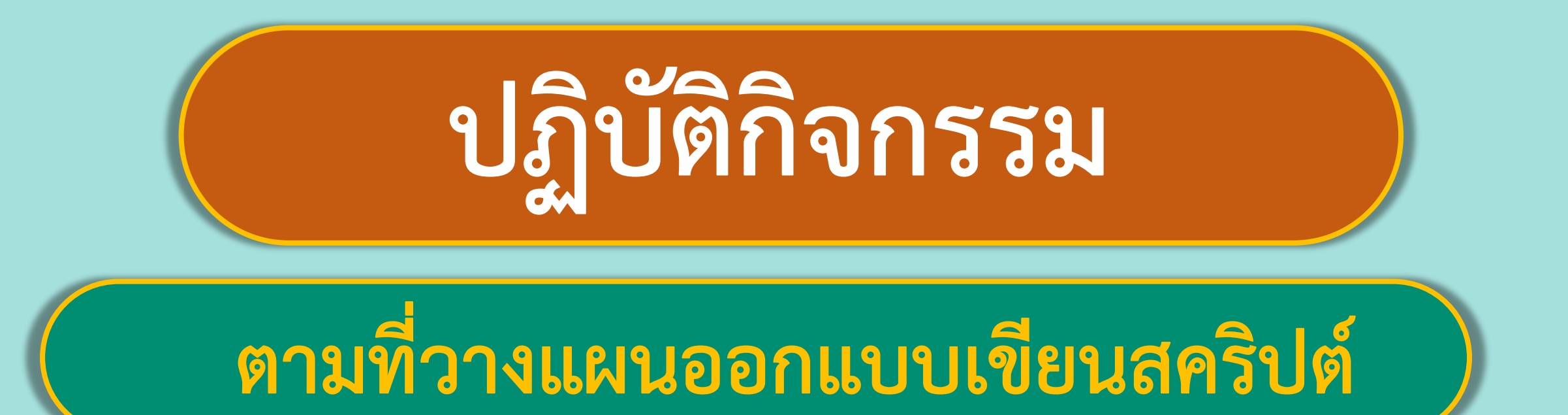

## พร้อมแล้วลงมือทำได้เลย

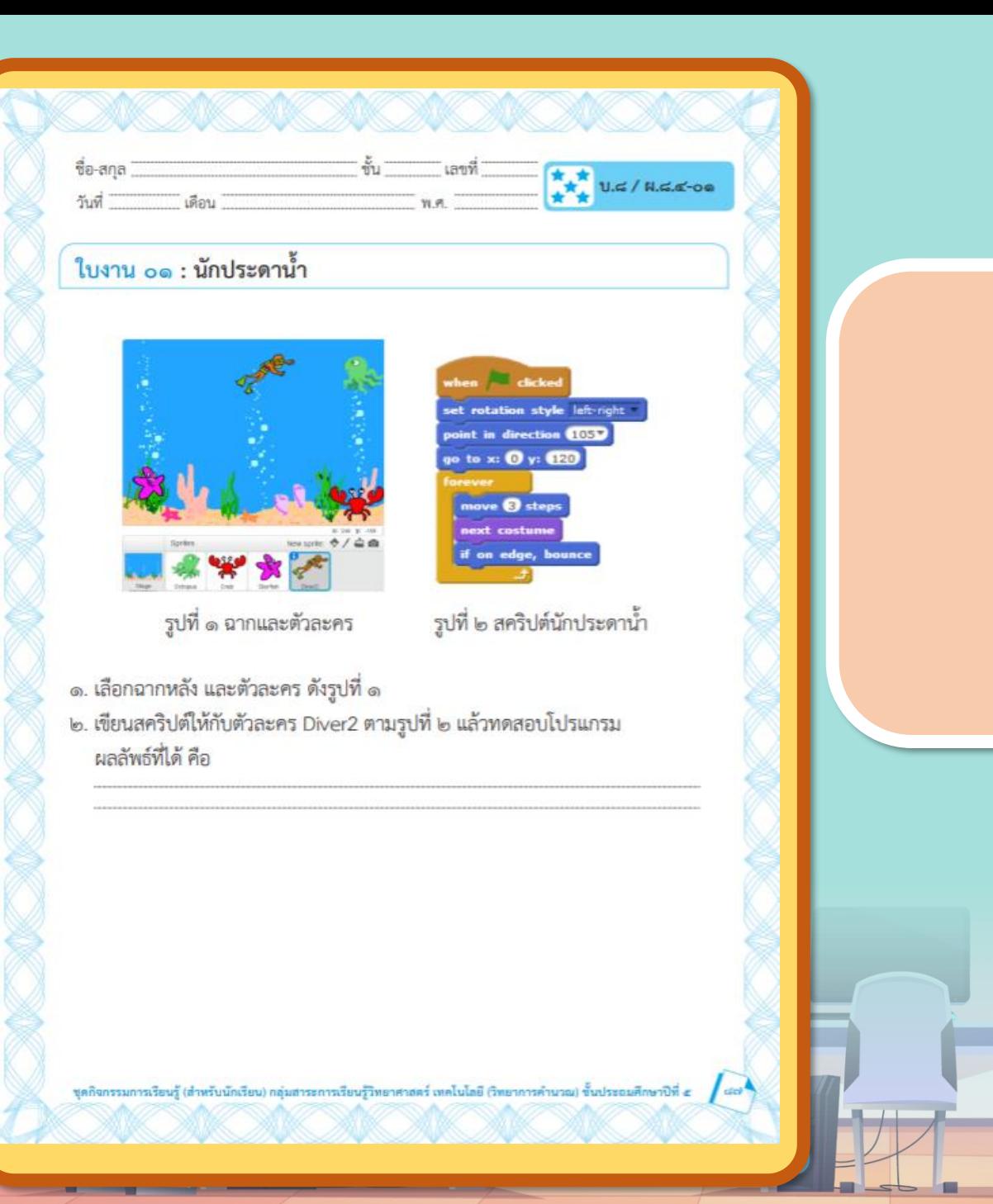

## ใบงาน ( **สะท้อนไปสะท้อนมา เรื่อง นักประดาน้ าใบงาน 01**

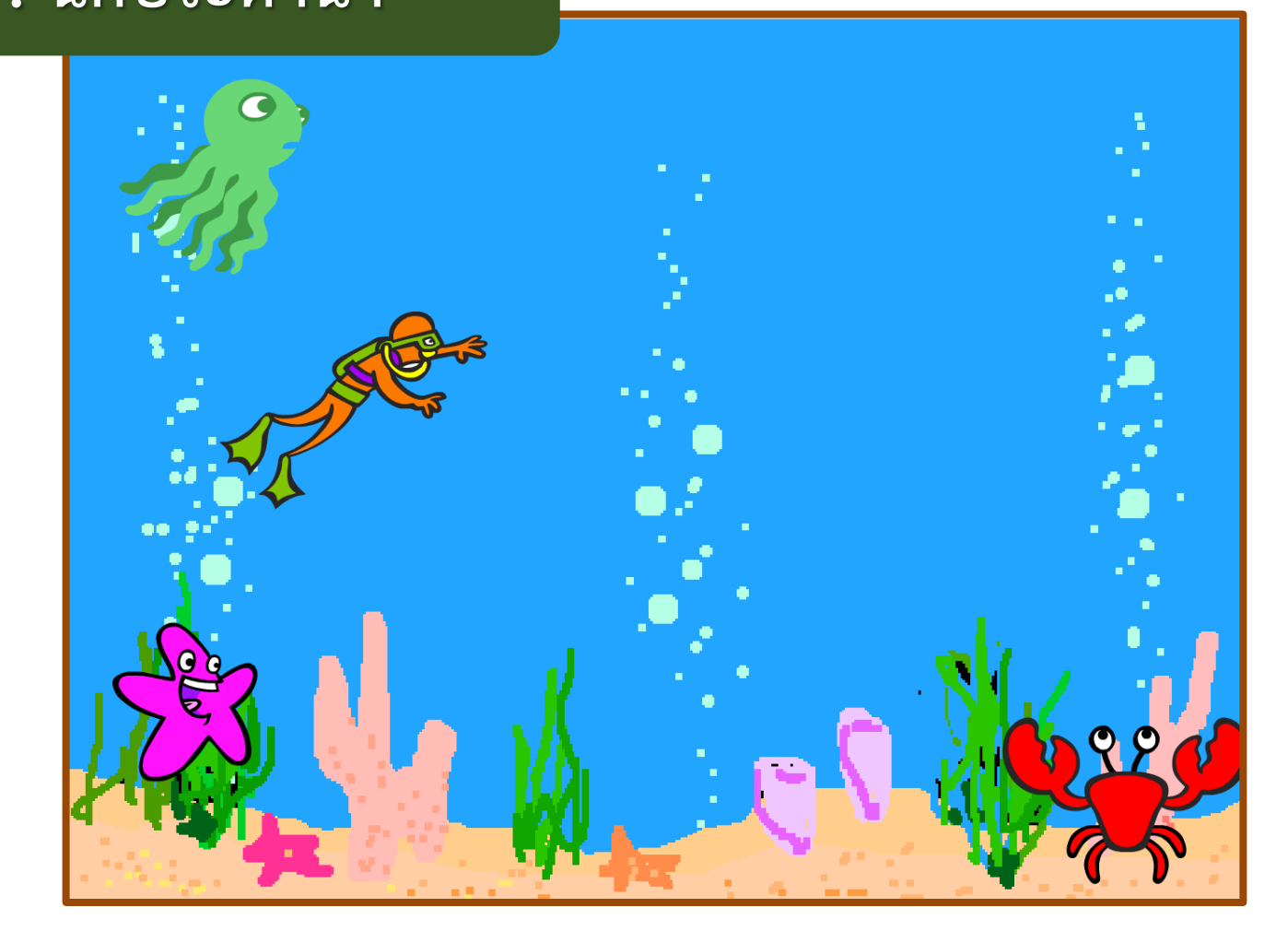

#### **1. เลือกฉากหลัง และตัวละคร ดังรูปที่ 1**

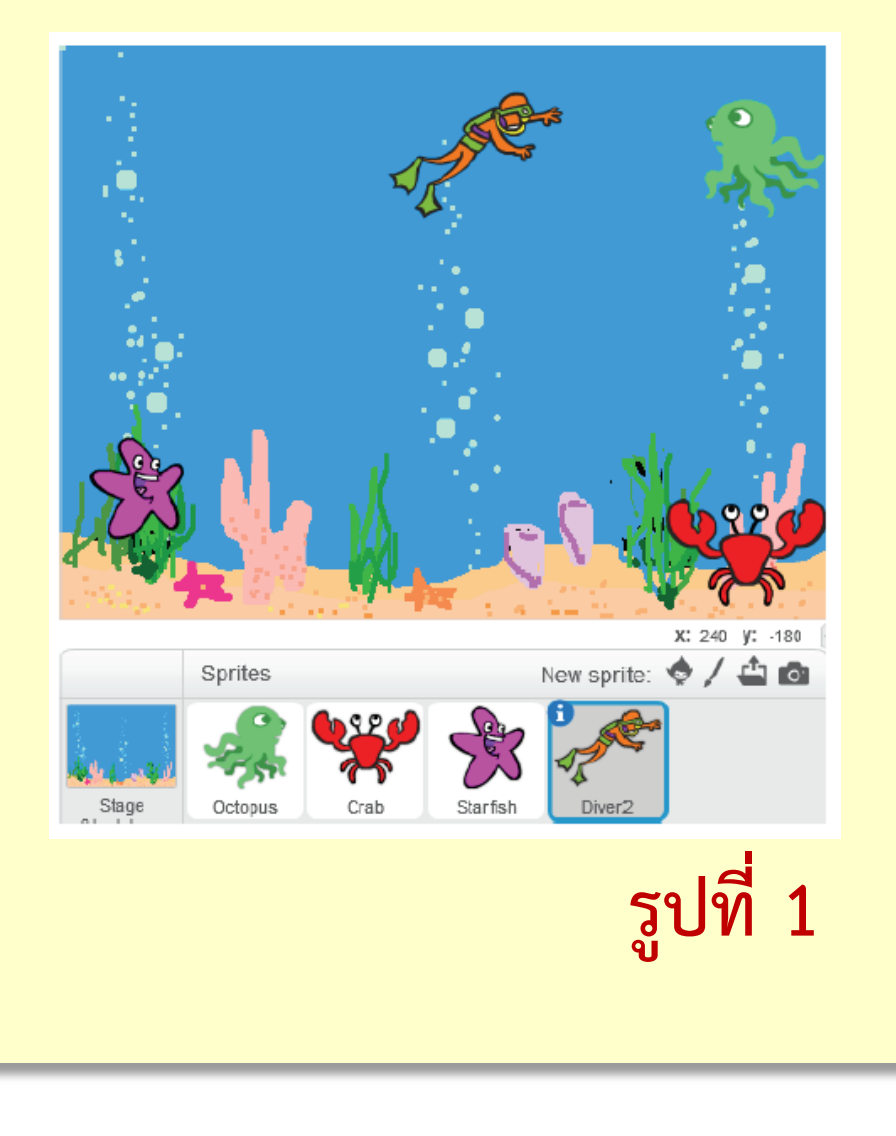

#### **2. เขียนสคริปต์ให้กับตัวละคร Diver2 ตามรูปที่ 2**

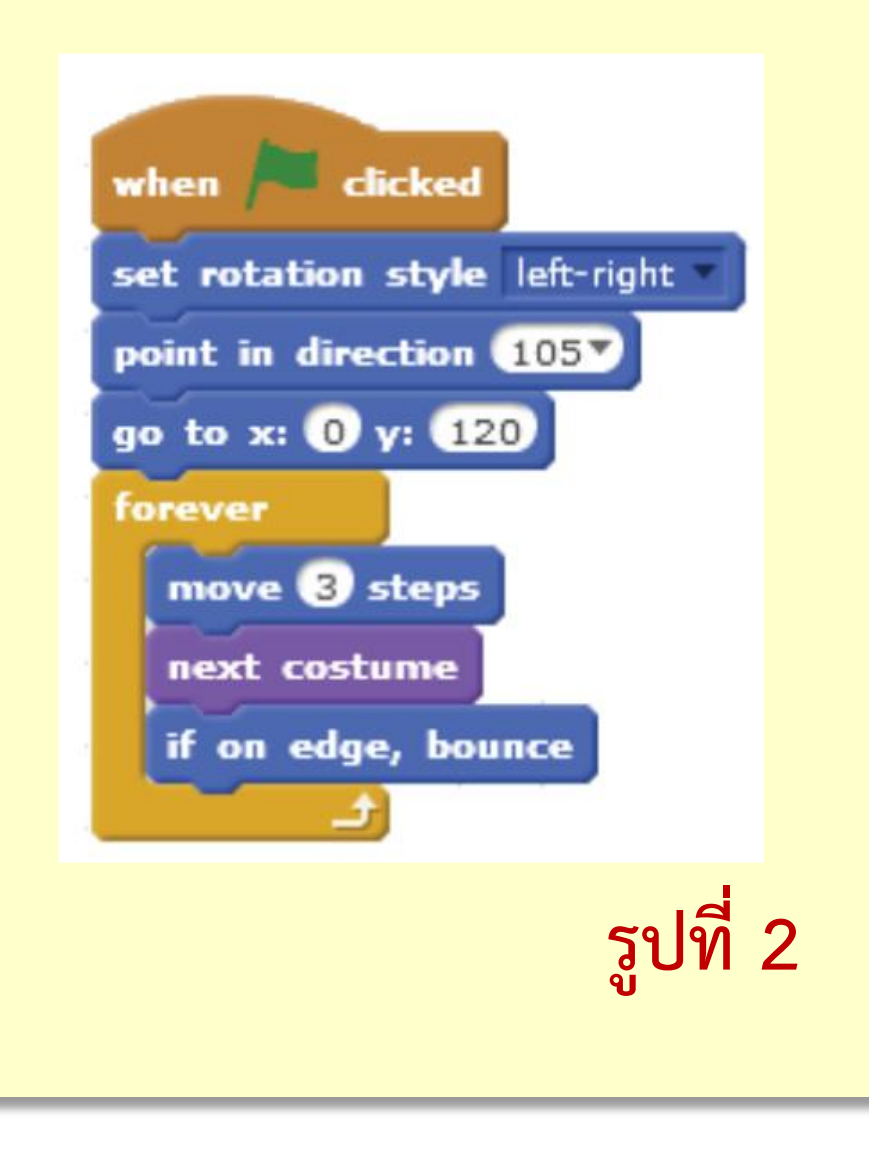

### **ทดสอบโปรแกรม ผลลัพธ์ที่ได้ คือ**

#### **Diver2 เคลื่อนที่ไปเรื่อย ๆ**

1. ที่มาของภาพ https://ac-illust.com/en/clip-art/339932/female-teacher

**1.**

#### **เมื่อชนขอบเวทีด้านข้างจะหันหน้ากลับ**

**3. เขียนสคริปต์จากรหัสล าลองเพื่อให้กับ ตัวละคร Diver2 แสดงชื่อสัตว์น้ าที่สัมผัส**

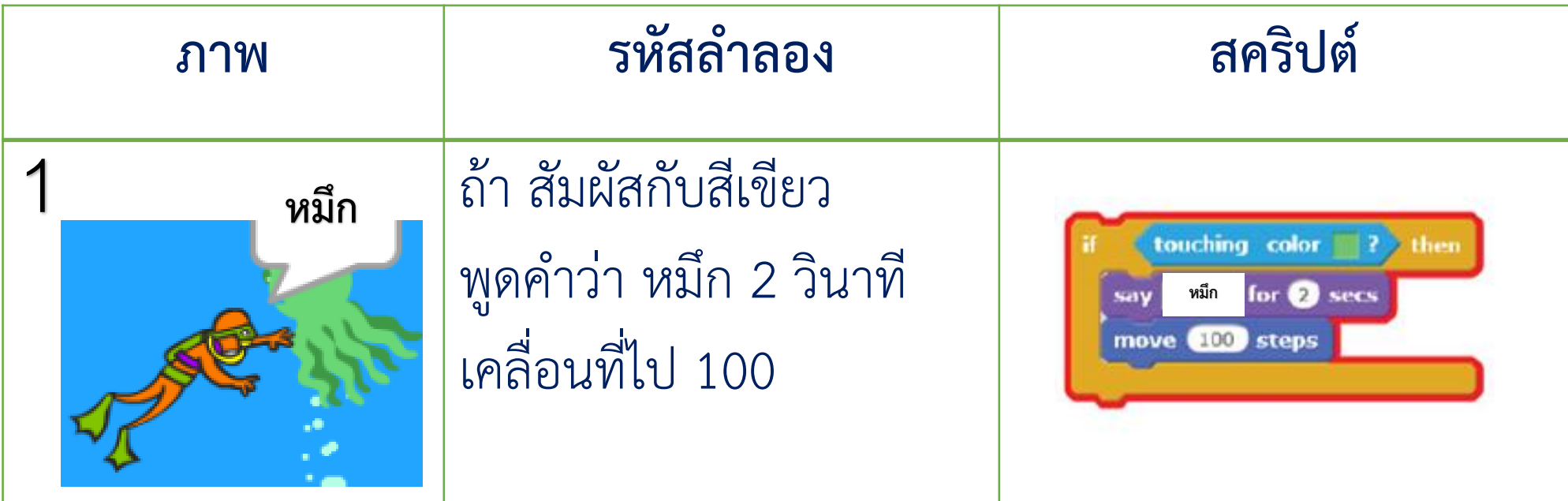

**3. เขียนสคริปต์จากรหัสล าลองเพื่อให้กับ ตัวละคร Diver2 แสดงชื่อสัตว์น้ าที่สัมผัส**

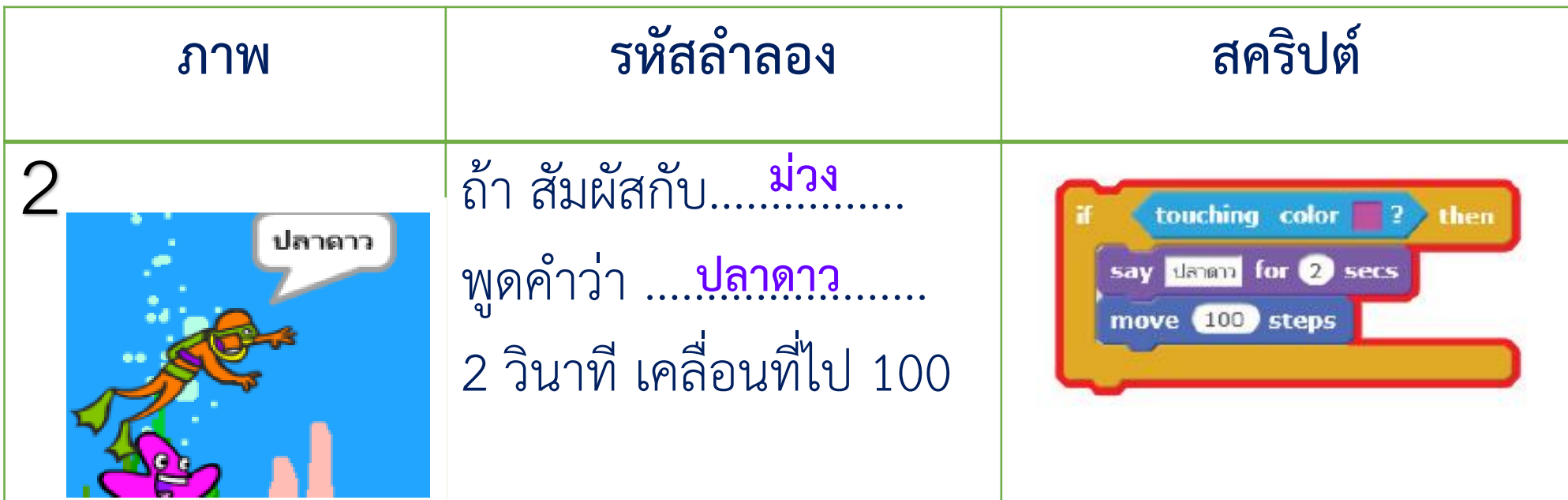

**3. เขียนสคริปต์จากรหัสล าลองเพื่อให้กับ ตัวละคร Diver2 แสดงชื่อสัตว์น้ าที่สัมผัส**

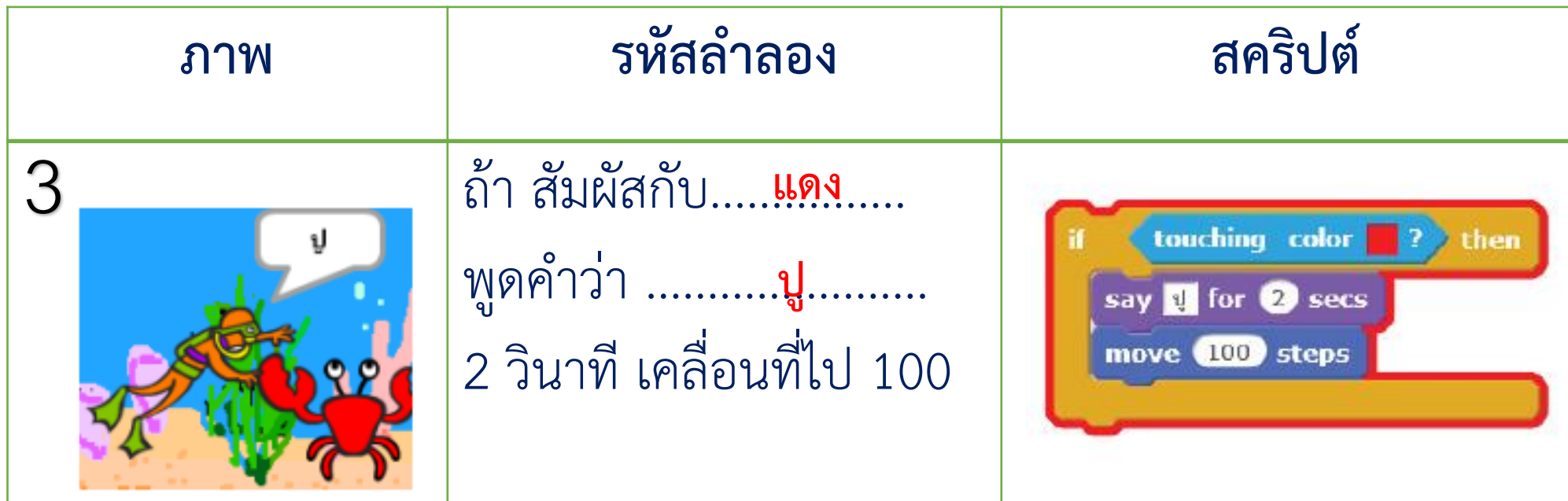

#### <u> ใบงาน 01 : นักประดาน้ำ</u>

#### **4. บันทึกสคริปต์**

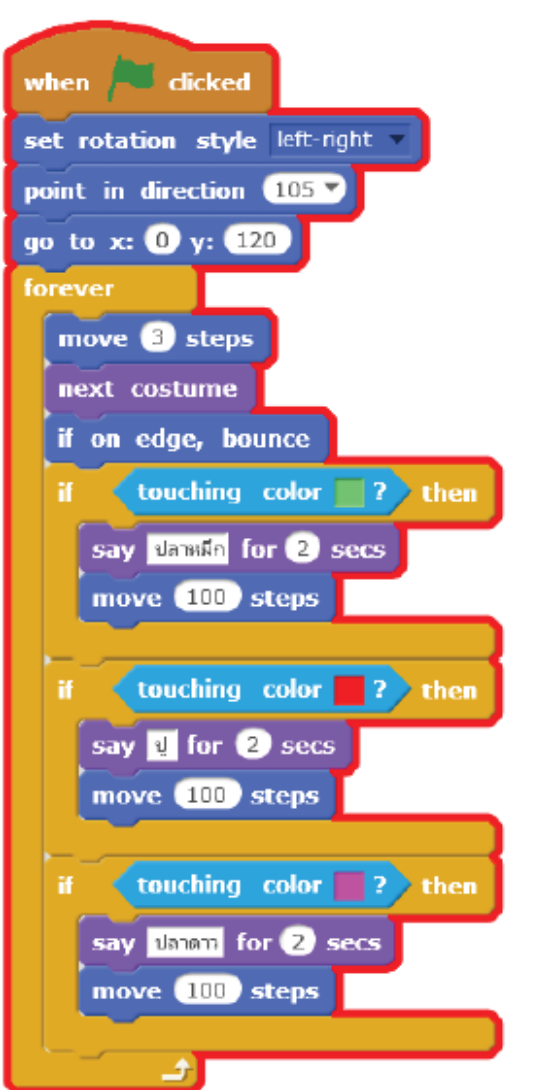

ชื่อ-สกล  $\frac{1}{4}$   $\frac{1}{4}$  

#### คำถามหลังจากทำกิจกรรม

๑. จากใบงาน ๐๑ เหตุใดตัวละคร Diver2 จึงไม่มีการเปลี่ยน costume

#### จะแก้ไขปัญหานี้ตัวยวิธีใด

๒. จากใบงาน ๐๒ หากต้องการให้ตัวละคร Octopus เคลื่อนที่และเปลี่ยนท่าทาง ไปพร้อมกัน นักเรียน มีแนวคิดในการแก้ไขปัญหานี้อย่างไร

... หากต้องการเพิ่มตัวละคร Shark ซึ่งมีเงื่อนไข ดังนี้ เมื่อตัวละคร Diver2 สัมผัสตัวละคร Shark ให้นักประดาน้ำพูดว่า "ฉลาม!" เมื่อตัวละคร Shark สัมผัสตัวละคร Diver2 ให้ฉลามอ้าปาก จากโจทย์ที่กำหนด นักเรียนต้องเขียนสคริปต์ที่ตัวละครโดยใช้บล็อกคำสั่งใด สคริปต์ที่ ตัวละคร Diver2 ใช้บล็อกคำสั่ง

สคริปต์ที่ ตัวละคร Shark ใช้บล็อกคำสั่ง

๔. จากกิจกรรมนี้ สรุปได้ว่า

โปรแกรม Scratch สามารถสร้างขึ้นงานที่เป็นทั้งภาพนิ่งและภาพเคลื่อนไหว โดยมีตัวละครหลายตัวทำงานพร้อมกันได้

**( สามารถดาวน์โหลดได้ที่ www.dltv.ac.th )**

## **ค าถามหลัง**

## **จากท ากิจกรรม**

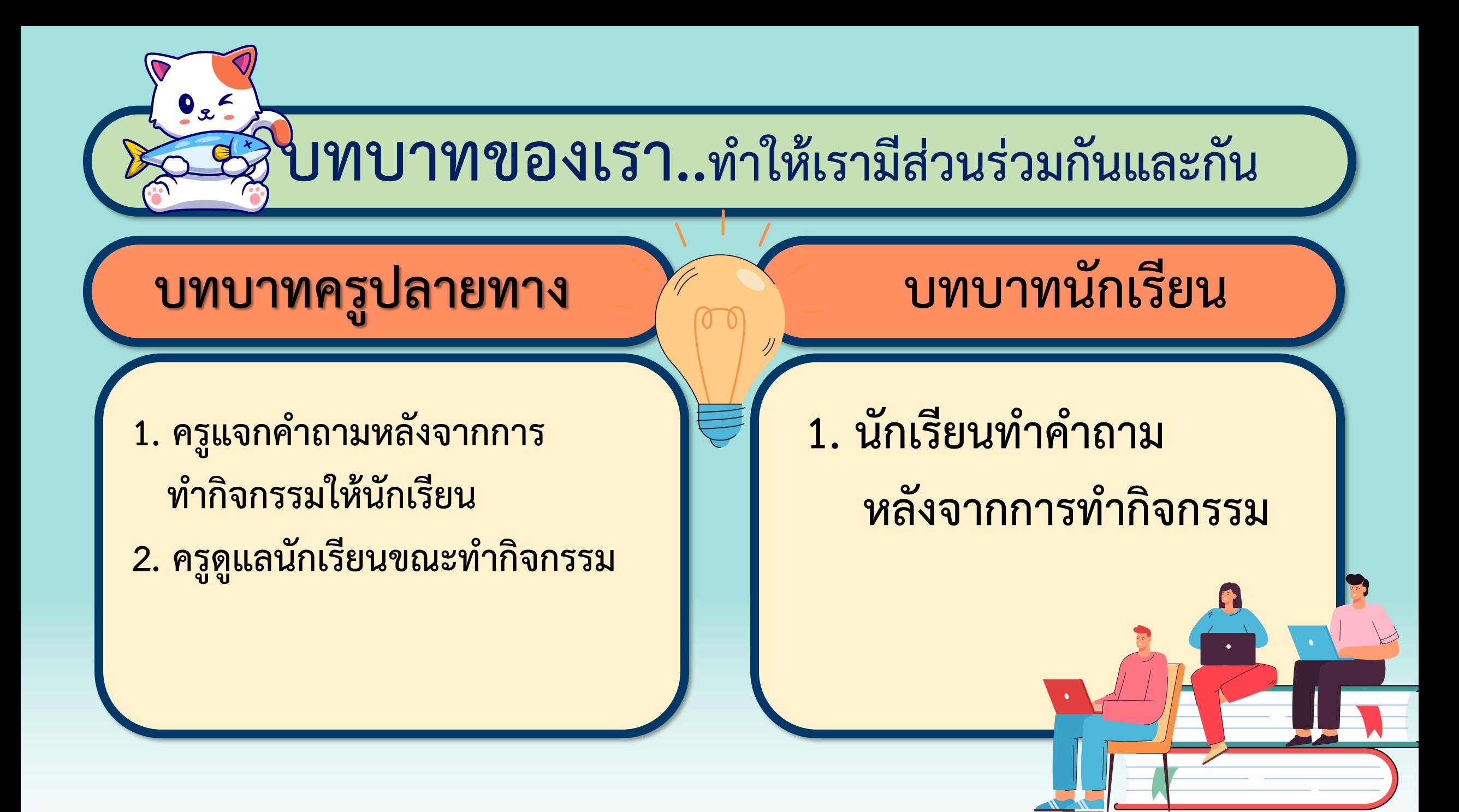

#### **ค าถามหลังจาก ใบงาน 06 การท า : นักวิ่งลมกรด กิจกรรม**

**1. จากใบงาน 01 เหตุใดตัวละคร Diver2 จึงไม่มีการเปลี่ยน costume** 

**ตัวละคร Diver2 มีชุดตัวละครเพียงชุดเดียว** 

**จะแก้ไขปัญหานี้ด้วยวิธีใด** 

**ส าเนาชุดตัวละคร แล้วเปลี่ยนมุมเล็กน้อย ให้แตกต่างจากชุดแรก** 

1. ที่มาของภาพ https://ac-illust.com/en/clip-art/339932/female-teacher

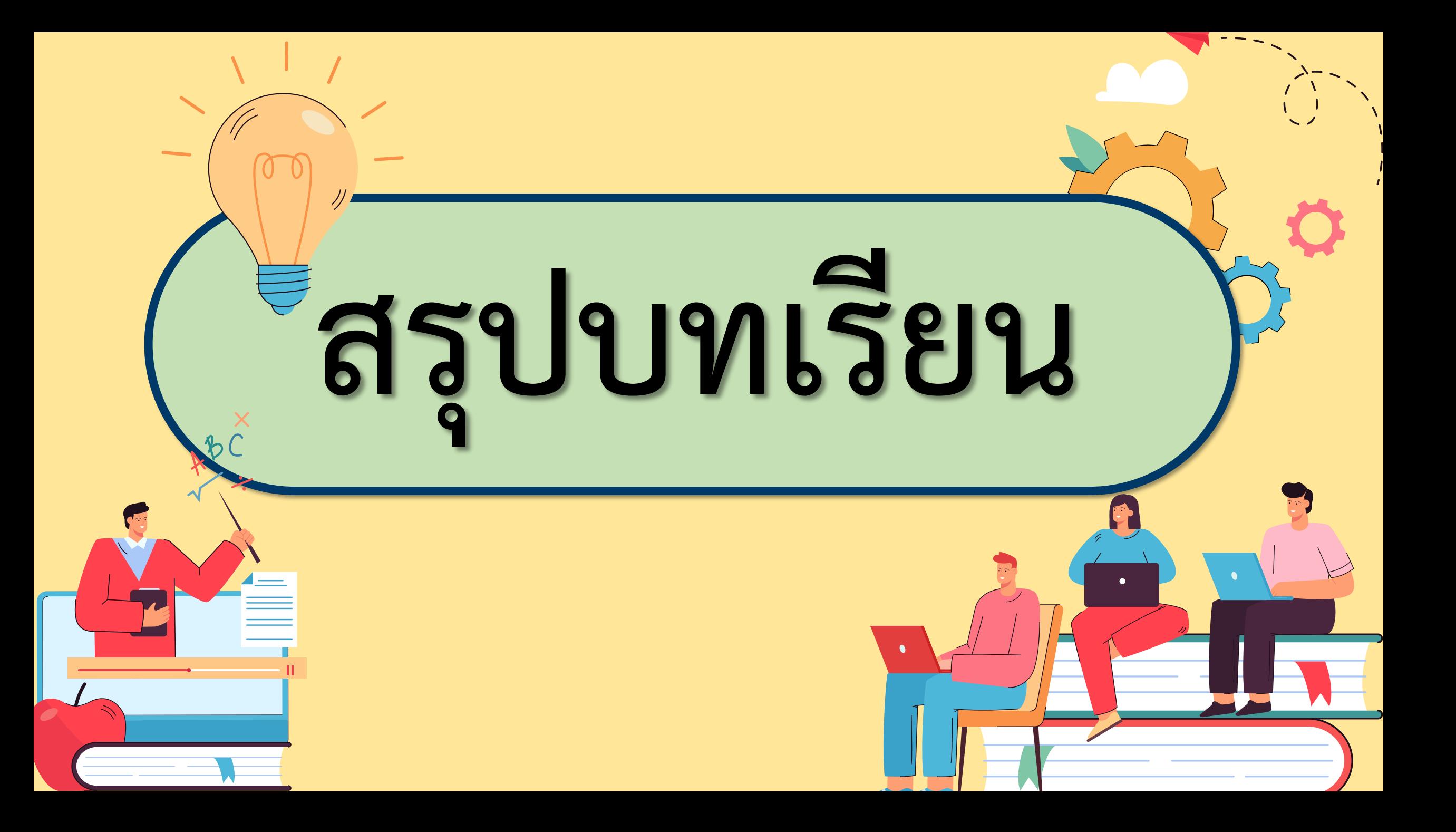

![](_page_30_Figure_0.jpeg)

## **สรุป จากกิจกรรมในวันนี้เราสรุปได้ว่า... โปรแกรม Scratch สามารถสร้างชิ้นงานที่เป็นทั้ง ภาพนิ่งและภาพเคลื่อนไหว โดยมีตัวละครหลายตัว ท างานพร้อมกันได้**

![](_page_32_Picture_0.jpeg)

# **สิ่งที่ต้องเตรียมครั้งต่อไป 1. คอมพิวเตอร์ที่มีโปรแกรม Scratch 2. ใบงาน 02 สัตว์น้ าน่ารัก สามารถดาวน์โหลดได้ที่ www.dltv.ac.th**